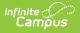

# Student Course Grade (FR) (Ohio Extracts)

Last Modified on 03/11/2024 8:46 am CDT

Report Population and Logic | Generating the Extract | Extract Layout

Tool Search: OH Extracts

The Student Course Grade (FR) Extract reports Pathway-to-Learning data and tracks course progression, identifying students who may be at risk of not graduating based on current course performance.

| Selection Typ       | e 🧿 Single Extract 🔘 Multiple Extracts |   |                                                    |
|---------------------|----------------------------------------|---|----------------------------------------------------|
| Extract Option      | ns                                     |   | Select Calendars                                   |
| Extract Type        | Student Course Grade (FR)              | ) | Which calendar(s) would you like to include in the |
| Reporting<br>Period | A - Assessment                         |   | report?<br>active year                             |
| Grade Level         | KG : Kindergarten                      | ^ | O list by school                                   |
|                     | 01 : Grade 1                           |   | O list by year                                     |
|                     | 02 : Grade 2                           |   | 22-23                                              |
|                     | 03 : Grade 3                           |   | 22-23 Autism Scholarship-BCSD                      |
|                     | 04 : Grade 4                           |   | 22-23 BCE KG-04                                    |
|                     | 05 : Grade 5                           |   | 22-23 BCE PRE                                      |
|                     | 06 : Grade 6                           | - | 22-23 BMHS                                         |
|                     | 07 : Grade 7                           |   | 22-23 BMMS Gr06-08<br>22-23 BMMS GR5               |
|                     | 08 : Grade 8                           |   | 22-23 BPE KG-04                                    |
|                     | 09 : Grade 9                           | ~ | 22-23 BPE PRE                                      |
| Date Range          |                                        |   | 22-23 Education Alternatives A                     |
| Format              | State Format (Fixed width) V           |   | 22-23 Education Alternatives B                     |
| Ad Hoc Filter       |                                        |   | 22-23 Evaluation Only<br>22-23 GSE KG-04           |
|                     | · · · · · · · · · · · · · · · · · · ·  |   | 22-23 GSE RG-04                                    |
|                     |                                        |   | 22-23 Home School                                  |
|                     | Generate Extract Submit to Batch       |   | 22-23 Insight Academy                              |

## **Report Population and Logic**

**Rule #** Reporting Population Requirements

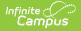

| Rule #   | Reporting Population Requirements                                                                                                    |
|----------|----------------------------------------------------------------------------------------------------|
| R1       | <ul> <li>Report at least one record for each student for each section in which the student is enrolled and credit is assigned to a grading task for that course and they have a grade in a state reported grading task or the course has ended.</li> <li>For grades &lt; 9, only report when <b>High School Credit</b> checkbox is selected</li> <li>Course setup in Grading Task for assigned credit</li> <li>High School credit group is setup in Grading and Standards</li> </ul>                            |
| R1.BR1   | If the student has a score in a grading task marked as <b>State Reported</b> , report a record for that grade.                                                                                                    |
| R1.BR1.a | If the student has more than one score from a grading task marked as <b>State Reported</b> , report one record for each of those grades.                                                                                                    |
| R1.BR1.b | <ul> <li>If there are multiple grades for the same term (2 different grading tasks), the tasks have the same code AND the grades ARE NOT posted to transcript THEN:</li> <li>1. Report the most recent grade from a grading task marked as Final AND do NOT report the other grading task(s).</li> <li>2. If there is NOT a grading task marked as Final with a grade, THEN report the most recent grade from a grading task marked as State Reported and do NOT report the other grading task(s)R1.</li> </ul> |
| R1.BR1.c | Student must NOT report a record with a GradeStatus = F in any scenario where the student withdraws from a section of a course without the score being Final and posted, OR without the score being Final with a State Score of W                                                                                                    |
| R1.BR2   | If the student does not have a score in a grading task marked as <b>State Reported</b><br>and the term the grading task is assigned to has ended, report a record for the<br>student for that grading task.                                                                                                    |
| R2       | State Grade - Course grades can be reported based on state score or score group detail, mapping grades by identified course detail selection.                                                                                                    |

### **Generating the Extract**

- 1. Select *Student Course Grade (FR)* as the **Extract Type**.
- 2. Select the **Reporting Period**.
- 3. Select a specific **Grade Level** to filter results to students enrolled in grades mapped to the selected state grades. By default, grades 9-12 are selected.
- 4. Enter a reporting **Date Range** in *mmddyyyy* format or by clicking the calendar icon and selecting a date.
- 5. Select the **Format** in which the report should generate. Use *State Format (Fixed Width)* for submission to the state or *HTML* or *CSV* for data review and verification.
- 6. Select an **Ad Hoc Filter** to limit reported students based on an existing filter.
- 7. Select which **Calendar(s)** should be included in the extract.
- 8. Click **Generate Extract** to generate the report in the indicated format or **Submit to Batch** to schedule when the report will generate. If generating multiple extracts at a time, requests

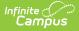

can only be submitted to the Batch Queue.

Users have the option of submitting a report request to the batch queue by clicking **Submit to Batch** instead of Generate Extract. This process will allow larger reports to generate in the background, without disrupting the use of Campus. For more information about submitting a report to the batch queue, see the Batch Queue article.

#### **Extract Layout**

| Element                   | Description                                                                                                    | Campus Location                                                                                              |
|---------------------------|----------------------------------------------------------------------------------------------------|----------------------------------------------------------------------------------------------------|
| Filler                    | Reports as blank space (8 characters).                                                                                                    | N/A                                                                                                    |
| Sort Type                 | Always reports as FR.                                                                                                    | N/A                                                                                                    |
| Filler                    | Reports as blank space (1 character).                                                                                                    | N/A                                                                                                    |
| Fiscal Year               | The Fiscal Year is determined by the end<br>year of the reported school year. For<br>example, 2023 reports for the 2022-<br>2023 school year.<br><i>Date field, YYYY</i>                                                                                                    | N/A                                                                                                    |
| Reporting Period          | Always reports L-Staff/Course.                                                                                                    | N/A                                                                                                    |
| District IRN              | <ul> <li>The state-assigned information retrieval number (IRN) of the district.</li> <li>1. When (System Admin &gt; Resources &gt; School &gt; School Detail &gt; District IRN Override) NOT = null, reports the value entered into the District IRN Override field.</li> <li>2. When District IRN Override = null, reports entry in (System Admin &gt; Resources &gt; District Information &gt; District Info &gt; State District Number).</li> </ul> | System Administration ><br>Resources > District<br>Information > State District<br>Number<br>District.number |
| EMIS Student ID<br>Number | The local student identification number.<br><i>Numeric, 6 digits</i>                                                                                                    | Census > People ><br>Demographics > Person<br>Identifiers > Student Number<br>Person.studentNumber           |

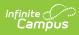

| Element                 | Description                                                                                                    | Campus Location                                                                                                    |
|-------------------------|----------------------------------------------------------------------------------------------------|----------------------------------------------------------------------------------------------------|
| Local Classroom<br>Code | The code used by the local school district<br>to identify a specific classroom. Reports<br>the State School Number-Course<br>Number-Section Number.<br><i>Alphanumeric, 20 characters</i>                                                                                                    | System Administration ><br>Resources > School > State<br>School Number; Scheduling ><br>Courses > Course > Number;<br>Scheduling > Courses ><br>Section > Section Number<br>School.number;<br>Course.number;<br>Section.number |
| Term                    | <ul> <li>The length of time the course is taught.</li> <li>This field looks first at the Code entered on the Grading Task being reported. If a Code is entered (Y, S, T, Q, or X), this field reports that code followed by the number of the term that the Grading Task is assigned. If a Code has not been entered, this field considers the number of terms the section and the term that the grade/grading task is being reported.</li> <li>If 1 term, reports as YE</li> <li>Otherwise reports a character indicating the number of the term that the grade by the sequence of the term that the grade by the sequence of the term that the grade is from: <ul> <li>If 2 terms, reports as S1 or S2</li> <li>If 3 terms, reports as S1, T2, or T3.</li> <li>If 4 terms, reports as X1, X2, X3, X4, X5, or X6.</li> </ul> </li> <li>Otherwise reports as OT</li> <li>If the student does not have a grade, the same logic as above is used, except that the sequence for the last term the section is scheduled into is used to determine the numerical value.</li> </ul> | Calculated, not dynamically stored.                                                                                                    |

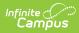

| Element      | Description                                                                                                    | Campus Location                                                                                                    |
|--------------|----------------------------------------------------------------------------------------------------|----------------------------------------------------------------------------------------------------|
| Course Grade | The final grade the student earned in a<br>particular term. This field does not<br>include honors or grade quality points<br>(+/-). Reports for all courses in grades 9-<br>12 or those marked as High School<br>Credit courses.                                                                                                    | Scheduling > Courses ><br>Grading Tasks; Grading &<br>Standards > Grading Tasks ><br>State Reported; Grading &<br>Standards > Score Groups &<br>Rubrics > State Score |
|              | If the record is reported for a grade<br>received on a Grading Task marked as<br>State Reported, this field reports the<br>State Score value selected on the Score<br>Group mapped to the grade the student<br>received. If no State Score exists, reports<br>the grade.                                                                                                    |                                                                                                    |
|              | Additional Information: If the Grading<br>Task is not marked as State Reported<br>and the student has a Roster End Date<br>prior to the end of the section, reports as<br>W. If the section has ended with no<br>grade reported, reports as U. To report a<br>final grade, the grading task must be<br>marked as Final. If any reported grading<br>task has Course Credit associated with<br>it, all grades marked as State Reported<br>are reported. A grade of I: Incomplete<br>only reports if the term is over and no<br>grade has been given for the reported<br>grading task. A record does not report if<br>the student does not have a grade,<br>unless the term has ended and the<br>student has withdrawn. |                                                                                                    |
| Grade Status | <ul> <li>The in-progress grade for the student.</li> <li>Options are as follows:</li> <li>1. Report F if the grading task is marked "State Reported" AND <ul> <li>The grading task is marked</li> <li>"Final" AND the grade <i>IS</i> posted to transcript OR</li> <li>The grading task is marked</li> <li>"Final" AND the grade <i>IS NOT</i> posted to transcript BUT the grade has a State Score = W</li> <li>Student must NOT report a record with a GradeStatus = F in any scenario where the</li> </ul> </li> </ul>                                                                                                    | Calculated, not dynamically<br>stored<br>Grading & Standards ><br>Grading Tasks > Final                                                                               |

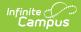

| Element | <b>Description</b><br>section of a course without the                                                                                                    | Campus Location |
|---------|----------------------------------------------------------------------------------------------------|-----------------|
|         | <ul> <li>score being Final and posted,<br/>OR without the score being<br/>Final with a State Score of W.</li> <li>This includes the scenario<br/>where a student may<br/>withdraw from one<br/>section of a course and<br/>enrolls in a different<br/>section of the same<br/>course.</li> <li>Report I if the grading task is<br/>marked State Reported AND <ul> <li>The grading task is not marked<br/>"Final" AND</li> <li>The grade <i>IS</i> posted to grade<br/>book</li> </ul> </li> <li>Report P if the grading task is<br/>marked "State Reported" AND <ul> <li>The grading task is marked</li> <li>The grading task is marked</li> <li>The grading task is marked</li> </ul> </li> <li>The grading task is marked</li> <li>The grading task is marked</li> <li>The grading task is marked</li> <li>The grading task is marked</li> <li>The grading task is MOT<br/>posted to grade book or<br/>transcript OR</li> <li>The grading task is <i>NOT</i><br/>marked "Final" AND the grade<br/><i>IS NOT</i> posted to grade book</li> </ul> |                 |
|         | <b>Note:</b> If there are two grades for the same term (2 different grading tasks), the tasks have the same code <b>AND</b> one grading task is marked "Final" <b>AND</b> the grades <i>ARE NOT</i> posted to transcript, <b>THEN</b> report the grading task marked "Final" (Grade Status = P) and do NOT report the other grading task.                                                                                                    |                 |

#### **Previous Versions**

Student Course Grade (FR) (Ohio Extracts) [.2211 - .2307]